Go to <a href="https://benefits.uc.pa.gov/">https://benefits.uc.pa.gov/</a>

and click

Sign In/Register

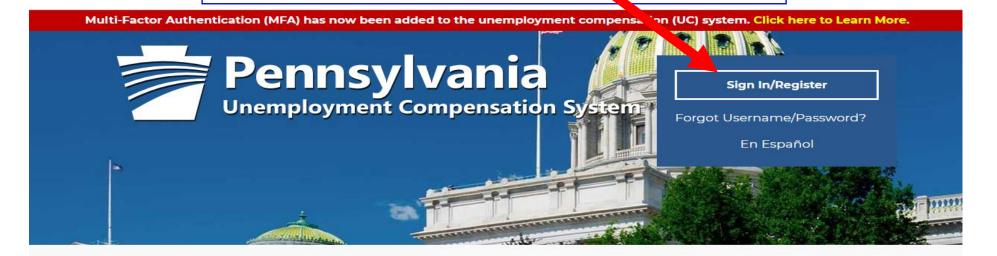

## **Individual**

Welcome to Pennsylvania's Unemployment Compensation (UC) system. Apply and manage your UC benefits anytime, anywhere.

Self-Services available include:

- · File or Reopen a Claim
- · File for Weekly UC Benefits
- · Check Claim Status
- View Benefit Payments
- · File a Benefit Appeal
- Manage Personal & Payment information

## **Employers**

The UC system provides employers a helpful online tool to manage UC benefit requests and account information.

Self-Services available include:

- Respond to Requests, Fact-finding inquiries, and Trade Readjustment Allowances.
- · View Determinations
- · File Benefit Appeals
- Review & Manage Charges
- · SIDES E-Responses Portal
- Shared Work Dian Management

# Third Party Administrators

The UC System also offers TPA's the opportunity to manage UC benefit requests and account information on behalf of their clients. Self-Services Available will vary depending on the TPA/Employer relationship.

- Respond to Requests, Fact-finding inquiries, and Trade Readjustment Allowances.
- View Determinations

# **Enter User Name and Password in the Option 1 Section, and click** Sign In Option 1 - Already Registered User Name: b-Abcdef12 Password: 0 Sign In If you have forgotten your user name and/or password, please click Retrieve User Name or Password.

#### Click on

**View your Profile and Contact Information.** 

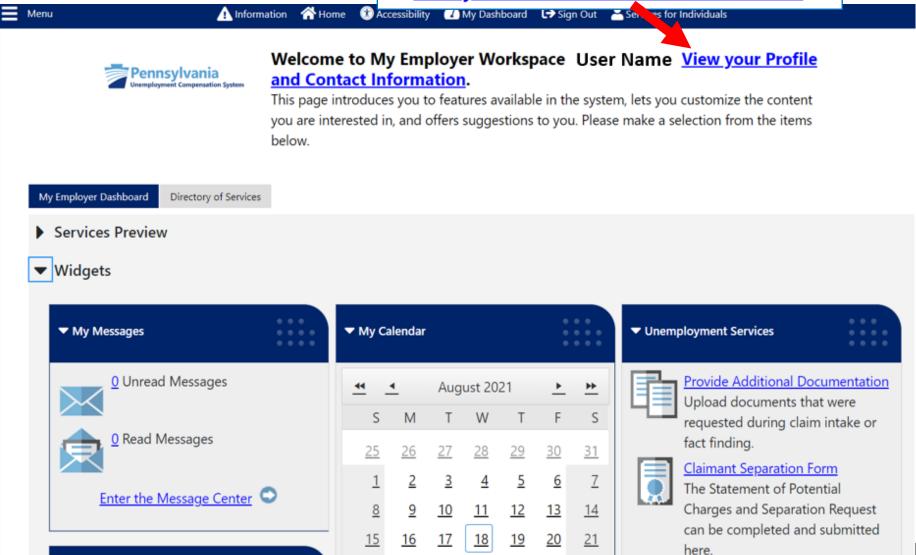

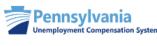

# Use this folder to manage your general company information including contact and login information.

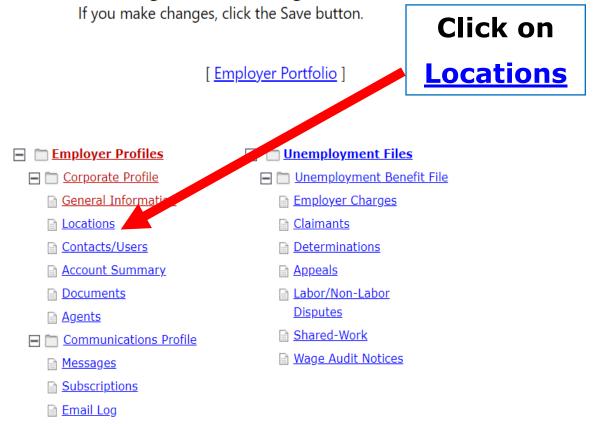

General Information

**Locations** 

**Contacts/Users** 

**Account Summary** 

**Documents** 

**Agents** 

Locations **General Information Contacts/Users Account Summary Documents** <u>Agents</u> **Click on** For help click the information icon. **Edit Location ■** Show All Worksite Filter Criteria To sort on any column, click a column title. Action Location **Address Contacts** UI Benefit Location **Active Contacts Edit Location EMPLOYER ADDRESS** (Unemployment) Unknown Unknown (Primary Contact) **View Contacts** (Primary Location) <u>Inactivate</u> ■ Page 100 ▼ Rows 1 Records Found Add Location Add Location and Contact

# Location Primary Location: \*Location Name: UI Benefit Location 17121 99999 or 99999-9999

| Primary Location Ir     | nformation     |   |
|-------------------------|----------------|---|
| *Street Address 1:      | 651 BOAS ST    |   |
| Street Address 2:       |                |   |
| Street Address 3:       |                |   |
| *City:                  | Harrisburg     |   |
| *State                  | Pennsylvania 🔻 |   |
| *County/Borough/Parish: | Dauphin County | • |
| *Country:               | United States  | ~ |
| *7in code:              | 17121          |   |

# If this field contains UI Employer Account Number, delete the contents of the field

| UI Employer Account<br>Number: | 1234567                             |
|--------------------------------|-------------------------------------|
| * Phone:                       | 717 - 555 - 1111 <b>Ext.</b>        |
| Fax:                           |                                     |
| Email:                         |                                     |
|                                | e.g. pink123@gmail.com              |
| Company Web Site:              |                                     |
|                                | e.g. https://www.companywebsite.com |
| * Industry Title (NAICS):      | Search for Industry Code (NAICS)    |
|                                | 999999                              |
|                                | Unclassified                        |
| * Status:                      | Active                              |

# Check if Mailing Address is same, or update if different

## **Mailing Address**

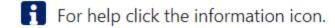

Check here if Mailing Address is the same as the address above.

#### Address has been standardized.

| *Mailing Address 1:  | 651 BOAS ST      |   |
|----------------------|------------------|---|
| Mailing Address 2:   |                  |   |
| *Mailing City:       | HARRISBURG       |   |
| * Mailing State:     | Pennsylvania 🔻   |   |
| *Mailing Country:    | United States    | • |
| *Mailing Zip/Postal: | 17121-0725       |   |
|                      | 00000 00000 0000 |   |

99999 or 99999-9999

# Click this check box and then Save

## Location Designation(s)

 $\mathbf{i}$ 

To sort on any column, click a column title.

| Select | <u>Designation</u> |
|--------|--------------------|
|        | All Mailings       |
|        | Base Period        |
|        | Benefits           |
|        | Delinquent         |
|        | Quarterly          |
|        | Special Assesment  |
|        | TBA                |

#### 7 Records Found

[ View Location History ]

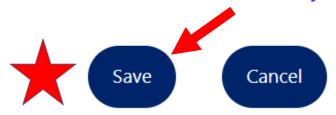

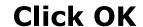

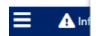

benefits.uc.pa.gov says

Do you wish to update the Unemployment Insurance address at this time? Click OK to update the Unemployment Insurance mail address, click cancel to update the worksite address only.

ОК

Cancel

To sort on any column, click a column title.

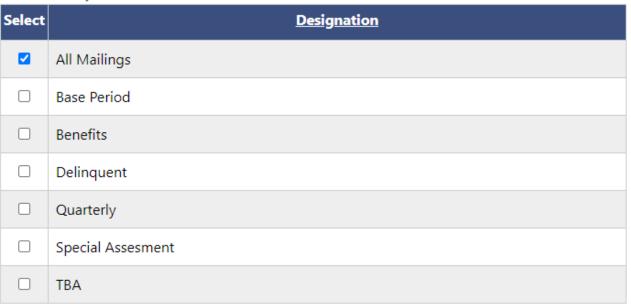

#### 7 Records Found

\* Select the employer type functionality for this location

Unemployment

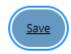

Cancel

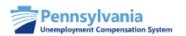

#### Use this folder to manage your locations.

By clicking the *Add Location* button you may enter locations that can be viewed online by local job seekers. Click on the *Edit Location* link in the Action column below to view its details. Click on the *View Contacts* link to review contacts for that location.

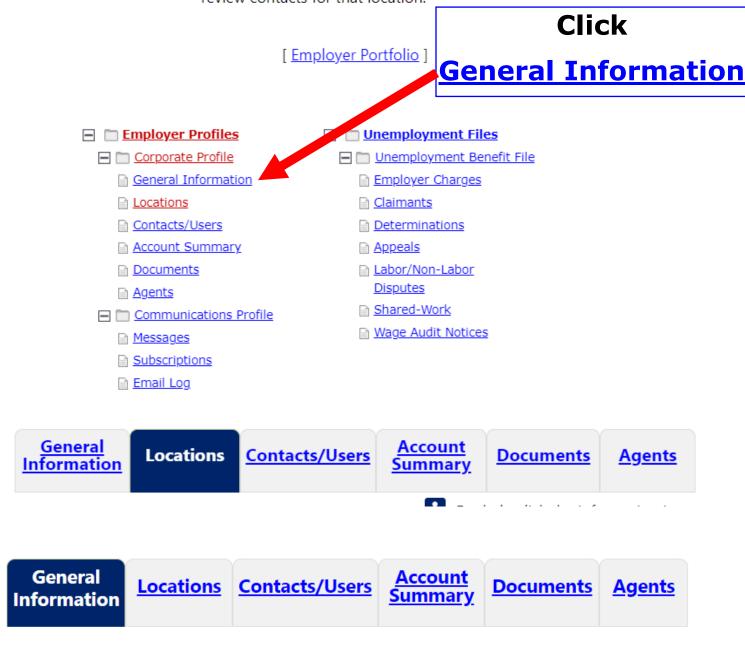

Scroll down

# Employer address has been updated

# **Primary Location Information**

Street Address 1: 651 BOAS ST

City: Harrisburg

State: Pennsylvania

County/Borough/Parish: Dauphin County

Country: United States

**Zip code:** 17121

## **Mailing Address**

#### Address has been standardized.

Mailing Address 1: 651 BOAS ST

Mailing City: HARRISBURG

Mailing State:: Pennsylvania

Mailing Country: United States

Mailing Zip/Postal: 17121-0725

## **Contact Information**

|                                                    | For help of                                      | click the information icon. |
|----------------------------------------------------|--------------------------------------------------|-----------------------------|
| *Job Title:                                        | Job Title                                        | Enter name,                 |
| * First Name:                                      | First Name                                       | job title,                  |
| Middle Initial:                                    |                                                  | phone number, and           |
| *Last Name:                                        | Last Name                                        | email                       |
| * Primary Phone:                                   | 717 - 555 - 1111 <b>Ext</b>                      | address, and                |
| Alternative Phone:                                 | - Ext                                            | select the preferred        |
| Contact Text Message<br>Phone Number:              |                                                  | notification setting        |
| Fax:                                               |                                                  |                             |
| * Contact Email Address:                           | employeremailaddress@ς                           |                             |
| * Confirm Contact Email<br>Address:                | employeremailaddress@ς                           |                             |
|                                                    | Resend Email Confirmation                        |                             |
| * Please select a method<br>in which you prefer to | Internal Message with Email N                    | otification ▼               |
| receive your<br>notifications:                     | None Selected<br>Internal Message<br>Postal Mail |                             |
|                                                    | Internal Message with Email No                   | otification <sub>i</sub>    |

# Mark checkbox and click <a href="Update">Update</a>, and scroll down

Please note that by making this selection you will receive all future notifications and requests for information regarding unemployment claims via email and/or internal message only. You will be responsible for responding timely to these notifications. Failure to respond timely may result in loss of your appeal rights regarding unemployment claims.

**Company Website:** 

e.g. https://www.companywebsite.com

Change Password: <u>Click here to change password</u>

[ <u>Update</u> | <u>Edit Profile</u> ]

# This message will appear

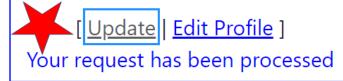

## **Click Edit**

# SIDES (State Information Data Exchange System)

**SIDES Application Exchanges:** 

**Separation Information Requests Exchange (SI)** 

SIDES Employer / TPA

SI PIN:

**SIDES SI TPA Account:** 

BR00000099 TPA

**SIDES PIN:** 

[ Edit | SIDES PIN History ]

# Click SIDES Employer/E-Response radio button

## SIDES (State Information Data Exchange System)

| None                     | SI PIN:                              | SIDES SI TPA Account: |
|--------------------------|--------------------------------------|-----------------------|
| SID & Employer / TPA     |                                      | BR00000099 TPA ▼      |
| SIDES Employer / E-Respo | onse                                 |                       |
| SIDES PIN:               | Generate New Pir                     |                       |
|                          | [ <u>Update</u>   <u>SIDES PIN F</u> | History 1             |

# **Click Update**

# SIDES (State Information Data Exchange System)

| None                        | SI PIN: 123456   | SIDES SI TPA Account: |
|-----------------------------|------------------|-----------------------|
| SIDES Employer / TPA        |                  | None Selected         |
| SIDES Employer / E-Response |                  |                       |
| SIDES PIN:                  | Ge erate New Pin |                       |

Return to Employer Profile

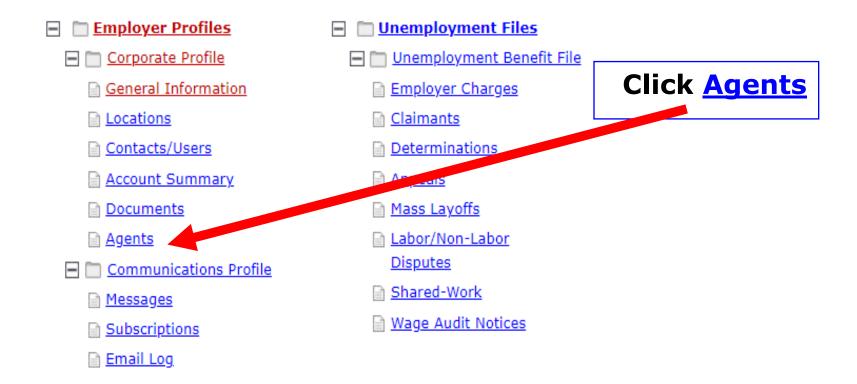

| General<br>Information | <u>Locations</u> | Contacts/Users | Account<br>Summary | <u>Documents</u> | <u>Agents</u> |
|------------------------|------------------|----------------|--------------------|------------------|---------------|
|------------------------|------------------|----------------|--------------------|------------------|---------------|

Indicates required fields.

For help click the information icon next to each section.

#### How Employers can cancel their Power of Attorney (POA) or Inactivate the TPA relationship in the UC Benefits System

| <b>⊟</b> <u>E</u>                         | mployer                | <u>Profiles</u>                       | □ <u>Une</u>                                | <u>mployment</u>                | <u>Files</u>   |                |                       |                |                    |
|-------------------------------------------|------------------------|---------------------------------------|---------------------------------------------|---------------------------------|----------------|----------------|-----------------------|----------------|--------------------|
|                                           | Corporate              | <u>Profile</u>                        | □ □ Un                                      | employment                      | t Benefi       | <u>t File</u>  |                       |                |                    |
|                                           | General In             | <u>nformation</u>                     | <u> Em</u>                                  | <u>iployer Char</u>             | <u>ges</u>     |                |                       |                |                    |
|                                           | <u>Locations</u>       |                                       | Claimants                                   |                                 |                |                |                       |                |                    |
|                                           | Contacts/              | <u>Users</u>                          | <u>Determinations</u>                       |                                 |                |                |                       |                |                    |
| Account Summary                           |                        |                                       | Appeals                                     |                                 |                |                |                       |                |                    |
| <u>Documents</u>                          |                        |                                       | Mass Layoffs                                |                                 |                |                |                       |                |                    |
| <u>Agents</u>                             |                        |                                       | 🗎 <u>Lal</u>                                | oor/Non-Lab                     | or             |                | Click <b>Inactive</b> |                |                    |
|                                           | Communications Profile |                                       | <u>Dis</u>                                  | <u>putes</u>                    |                |                | Click III             | activ          | <u>e</u>           |
|                                           |                        |                                       |                                             |                                 |                |                |                       |                |                    |
|                                           | <u>ieral</u><br>nation | <u>Locations</u>                      | Contacts/L                                  | ISPIS -                         | Accour<br>umma | _              | <u>Documents</u>      | Ą              | gents              |
| <b>∓</b> <u>Show Filt</u><br>To sort on a |                        | , click a column title. (             | Current Sort: <i>Ag</i>                     | ent Access de                   | scending       | ,              |                       |                |                    |
| <u>Agent</u><br><u>Name</u>               | Contact                | <u>Agent type</u>                     | <u>Location</u>                             | <u>Signature</u><br><u>Date</u> | Start<br>Date  | Ending<br>Date | Authorization<br>Docs | Age t<br>Acces | <u>Action</u>      |
| TPA                                       | Name                   | Third Party<br>Administrator<br>Agent | TPA<br>651 BOAS ST<br>HARRISBUG<br>PA 17121 |                                 |                |                |                       | Active         | View<br>Inactivate |
|                                           |                        | 14                                    | Page 1 x                                    |                                 | M              |                |                       |                |                    |

### **User Privileges**

Select All / Un-Select All

Contact name

#### **Basic Contact Privileges**

**User Privileges for Corporate Information** 

▼ Edit General Information

**User Privileges for Locations** 

✓ Add and Edit Locations

User Privileges for Locations Associated with this User

- ▼ Edit Locations
- Activate and Inactivate Locations

User Privileges for Locations NOT Associated with this User

- ▼ Edit Locations
- Activate and Inactivate Locations

User Privileges for Contacts at the Location(s) Associated with this User

- Add and Edit Contacts
- Edit Contacts
- Activate and Inactivate Contacts

User Privileges for Contacts at the Location(s) NOT Associated with this User

- Add and Edit Contacts
- ✓ Edit Contacts

# Double click to uncheck all selections

**User Privileges** 

Select All / Un-Select All

## **Unemployment Privileges User Privileges for UI** Review and respond to claims filed (Statement of Potential Charges / Notice of Claim Filed) File a separation notice on a former employee (Form 77) Review claimant wage information Review and protest employer charges Manage appeals Request part-time credits Respond to SIDES/SIDES e-Response requests **Click** Respond to a Benefits Accuracy Measurement (BAM) request Manage Trade Act activities Inactive **Unemployment Messages** TPA (Third Party Administrators) Type of Agent: Pending Active Status: Save Cancel

#### How Employers can cancel their Power of Attorney (POA) or Inactivate the TPA relationship in the UC Benefits System

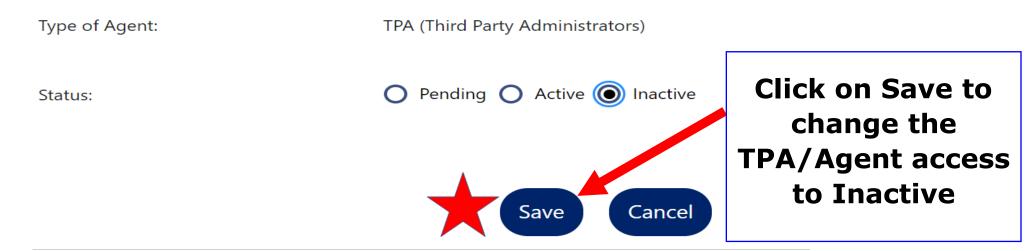

| General | Locations | Contacts/Users | Account | Summary | Documents | Agents |

#### **■** Show Filter Options

To sort on any column, click a column title. Current Sort: Agent Access descending

| <u>Agent</u><br><u>Name</u> | <u>Contact</u> | <u>Agent type</u>                     | <u>Location</u>                             | Signature<br><u>Date</u> | Start<br>Date | Authorization<br><u>Docs</u> | Agent<br>Access | Action                         |
|-----------------------------|----------------|---------------------------------------|---------------------------------------------|--------------------------|---------------|------------------------------|-----------------|--------------------------------|
| <u>TPA</u>                  | Name           | Third Party<br>Administrator<br>Agent | TPA<br>651 BOAS ST<br>HARRISBUR<br>PA 17121 |                          |               |                              | Inactive        | <u>View</u><br><u>Activate</u> |
|                             |                |                                       | Page 1                                      | of 1                     |               |                              | Rows            | 100 ▼                          |